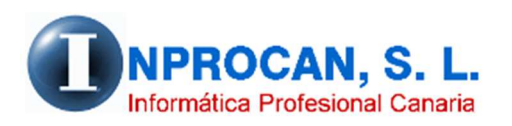

**Inprocan, S.L.**  Juan Domínguez Pérez, 19, 3º, Oficina 18. 35008 – Las Palmas de Gran Canaria Teléfono: 928463341

#### **EXPORTACIÓN DE DATOS DE LA NOMINA A EXCEL**

### **¿QUE HACE ESTE PROCESO?.**

Este proceso exporta a una hoja Excel datos personales y de puestos de trabajo desde el

formulario del productor y datos económicos a elegir desde del productor (importes sin calcular) o

desde el CIM (importes calculados o lo que es lo mismo, la nómina)

# **¿DONDE SE ENCUENTRA LA NUEVA OPCION?**

La nueva opción se encuentra en los procesos *A.Auxiliares – 7.Exportación datos.* 

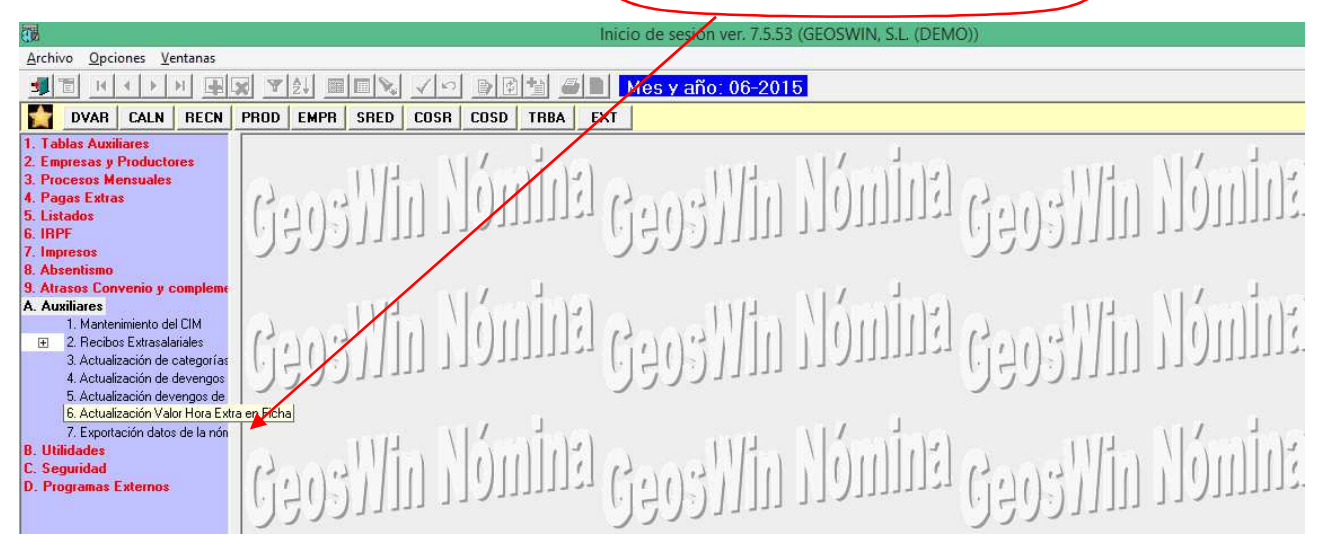

## **¿COMO FUNCIONA?**

Una vez elegimos la empresa, el mes y año de la nómina y las opciones que queremos, pulsamos

Validar (F12)

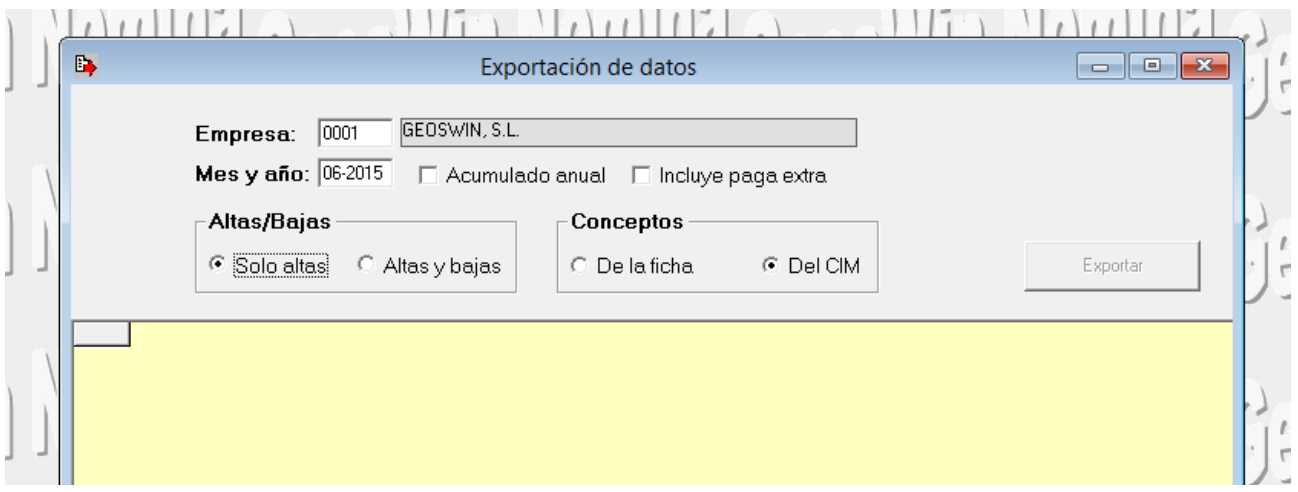

y será cuando nos rellene la pantalla y se active el botón de Exportar como se muestra a

### continuación:

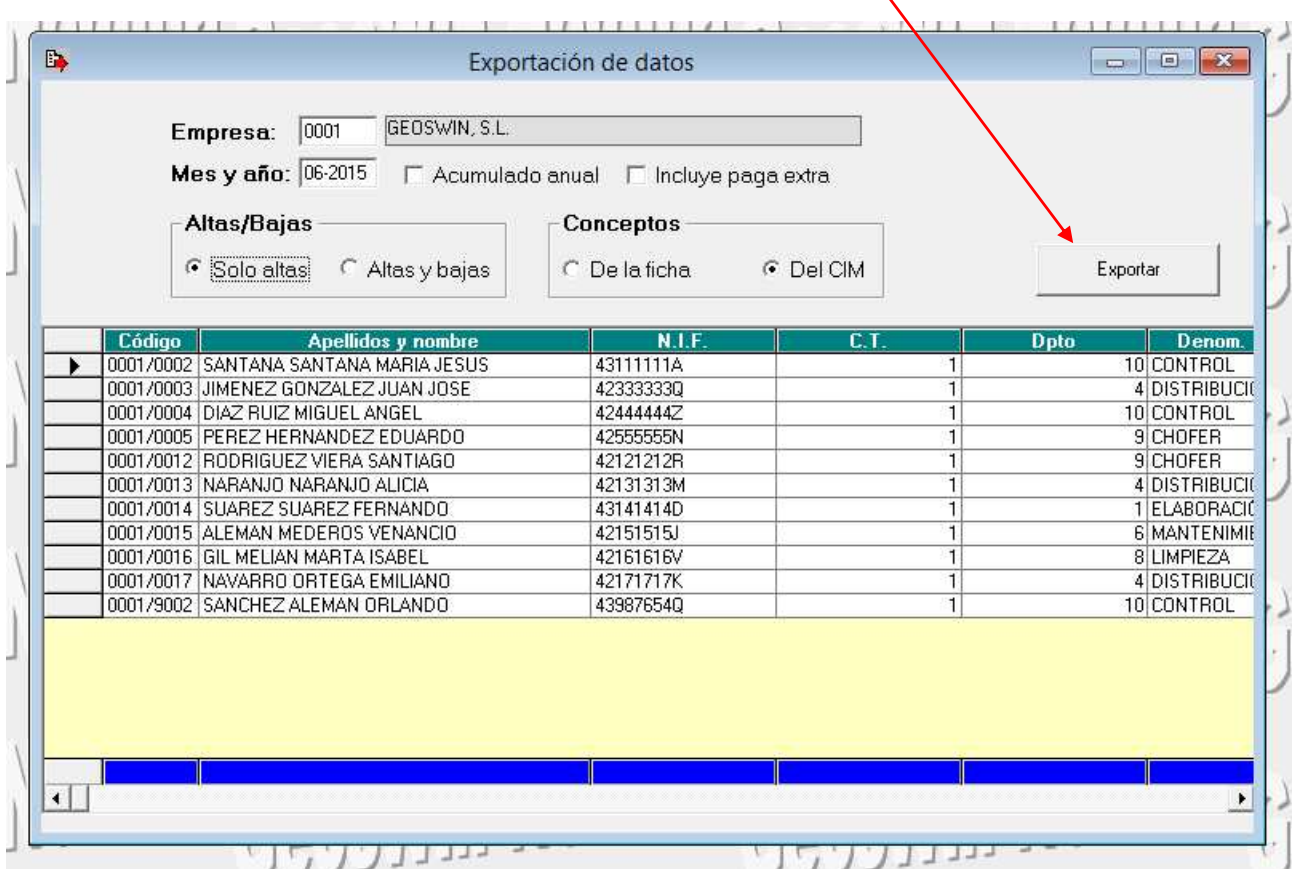

Una vez pulsado el botón Exportar se nos abre la siguiente pantalla, le damos el nombre que queramos y elegimos dónde queremos alojar el fichero haciendo click en éste botón:

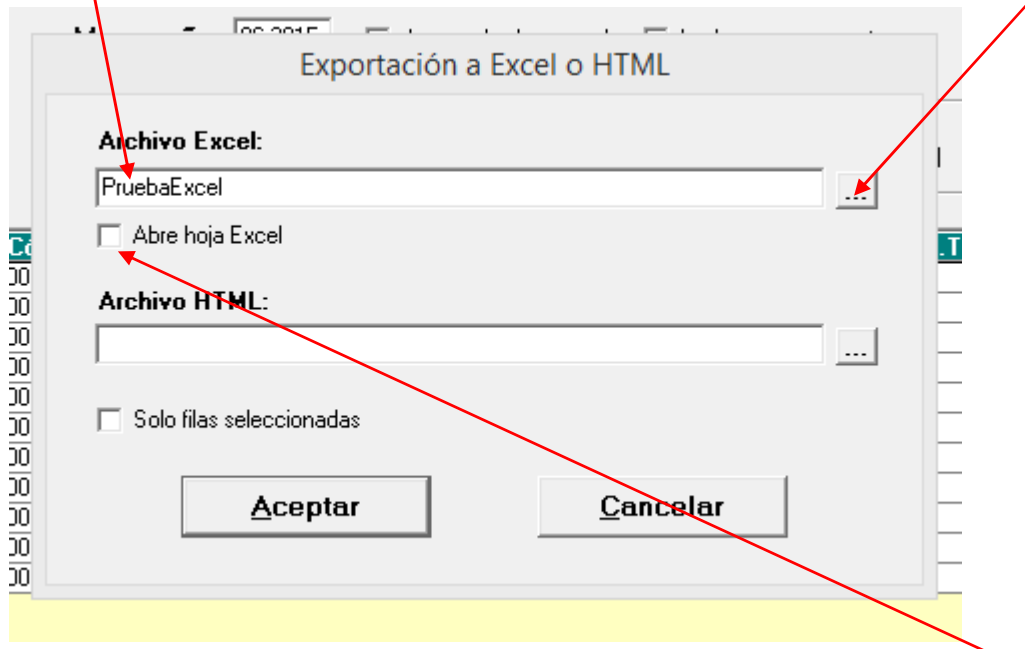

Si queremos que se abra Excel automáticamente tenemos que marcar este check.